## **Come viene gestita la valorizzazione delle merci?**

## **1. Come viene gestita la valorizzazione delle merci?**

**Vedi il video**

## **Leggi i contenuti Testo/Immagini**

Su configurazione (1), ricerca la parola "valorizzazione" (2) e seleziona Valorizzazione.

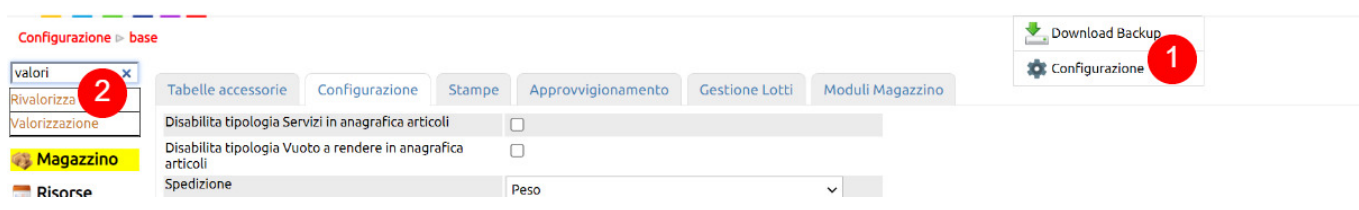

In basso troverai il parametro Valorizzazione (1) che serve per stabilire qual'è il criterio di valorizzazione default per tutte le merce (Fifo, LiFo, Prezzo medio).

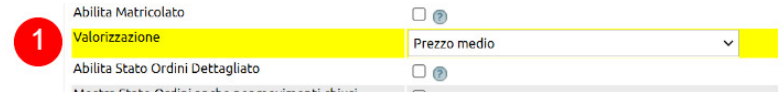

Questo criterio può essere poi derogato a livello di articolo.

Magazzino > Articoli (1) e apri in modifica la scheda anagrafica di un articolo (2).

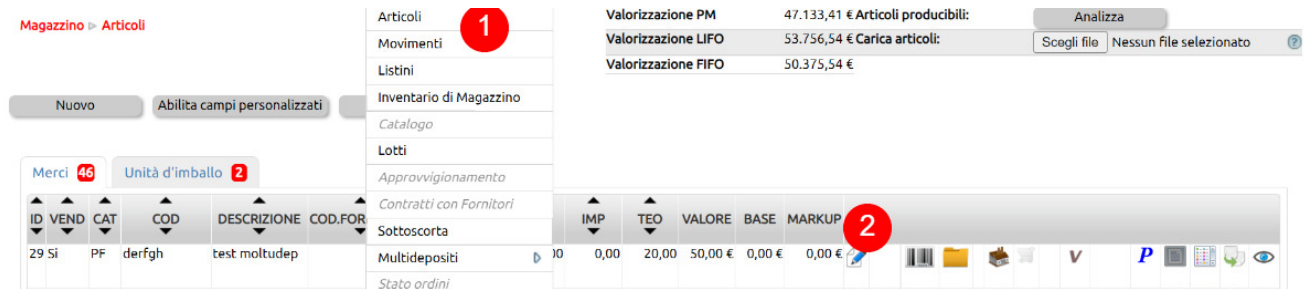

 Nella tab Produzione (1) trovi il campo Valorizzazione per statistiche (2) che serve per sovrascrivere a livello di articolo la valorizzazione default fatta in configurazione.

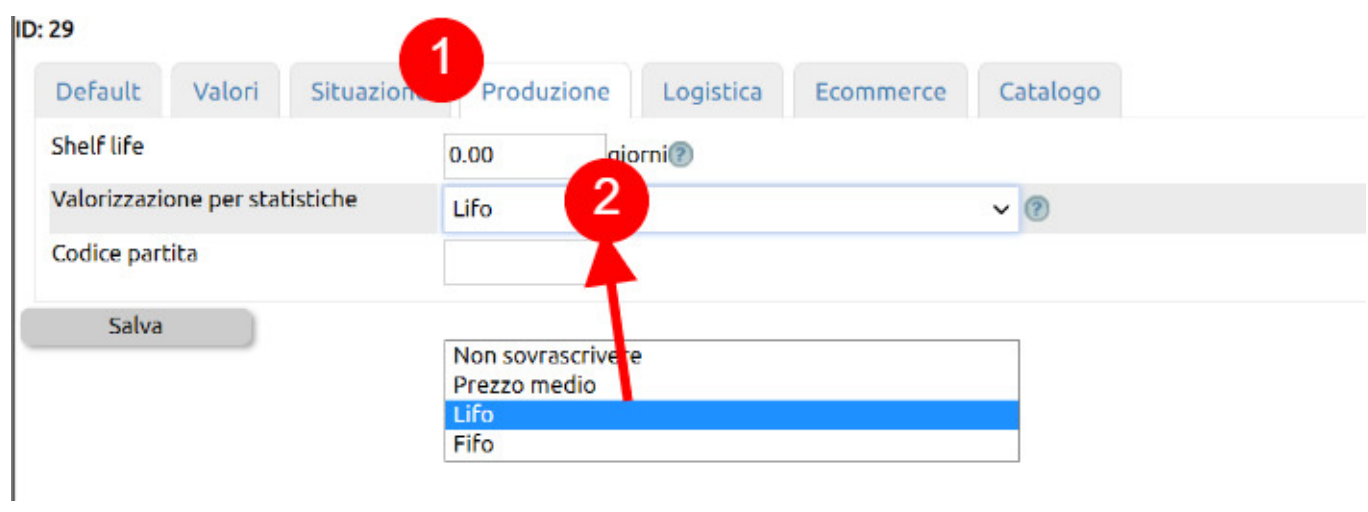